## **[Reactive Job Priorities](https://cafm.fm/article/reactive-job-priorities/)**

The *Settings -> Reactive Job Priorities* area allows you to view, edit, delete, and create new *Job Priorities* to help describe the urgency of a reactive job. Set the number of hours for when the contractor is expected to visit.

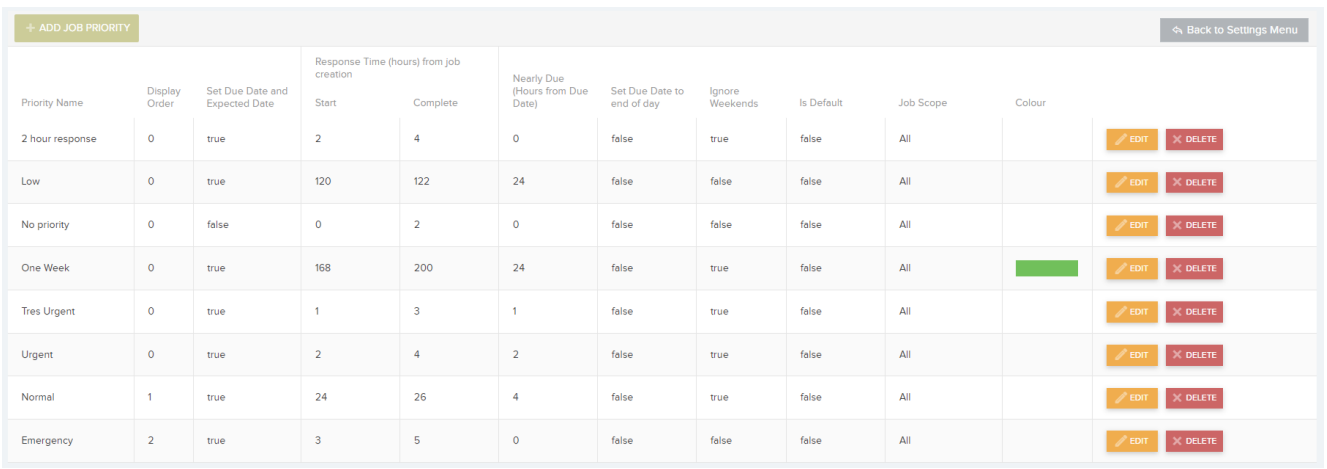

By selecting the *Add Job Priority* button, a new row will appear in the *Job Priorities* list. You can populate the following information:

- Set the **Priority Name**.
- **Display Order** sets the order the priority will appear in the drop-down.
- Can choose to **Set Due Date**. If enabled, a due date and expected date will be set when creating a job with this priority selected. If not enabled, the the job will have no due or expected date and will not appear in the job calendar. This is a good way to manage jobs which are low priority.
- You can set a **Response Time** so the number of hours specified is added to the date the job was created which sets the job due date and expected date.
- You can specify the hours from the due date in the column **Nearly Due**. On the job grid, the expected date will be colored amber if the job is nearly due. It is also useful to filter jobs by *Nearly Due.*
- You can choose to **Set Due Date to end of day** which means that you can force the time to be at the end of the working day.
- You can choose to **Ignore Weekends** which will allow due dates and expected dates to skip over the weekend.
- Set **Is Default** to true or false
- Set **Job Scope** to either All, Quote Only or Job only.
- Choose a **Colour** This colour will show on the Reactive Jobs List

When you have finished inputting the information, select *Update* to add to the list:

 $\pmb{\times}$